内置AC[功能](https://zhiliao.h3c.com/questions/catesDis/550) **[车殿强](https://zhiliao.h3c.com/User/other/133950)** 2021-12-06 发表

# 组网及说明

# **<sup>1</sup>配置需求或说明**

## 1.1 适用产品系列

本案例适用于ERG2系列。 Mini AP产品系列Mini A20、Mini A50、Mini A31、Mini A21、Mini A51等可参考版本适配表  $\bullet$ 

#### 1.2 配置需求及实现的效果

该组网描述了ERG2路由器旁挂部署管理Mini AP,为用户提供无线网络服务基础应用场景

**2组网图**

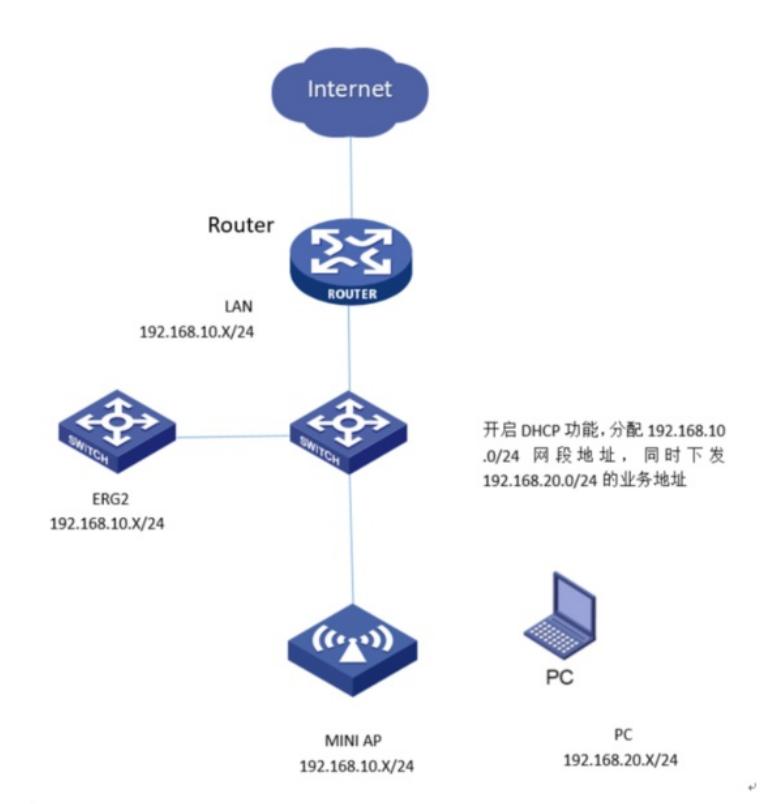

## 配置步骤

## **<sup>1</sup>配置步骤**

## 1.1 配置上网

#登陆WEB管理页面(默认情况下,登陆地址为192.168.1.1/24,登陆用户名为admin,登 陆密码为admin),配置路由器基本上网,此处略

#### 1.2 配置交换机

#进入命令行,创建VLAN10和VLAN20,并创建响应的VLAN虚接口

<H3C>sys

System View: return to User View with Ctrl+Z. [H3C]vlan 10 [H3C-vlan10]quit [H3C]vlan 20 [H3C-vlan20]quit [H3C] interface Vlan-interface 10 [H3C-Vlan-interface1]ip address 192.168.10.254 24(管理vlan) [H3C] interface Vlan-interface 20 [H3C-Vlan-interface2]ip address 192.168.20.254 24 (业务vlan) [H3C-Vlan-interface2]quit #创建响应的DHCP地址池,分别给AP和终端下发地址 [H3C]dhcp server ip-pool 10 [H3C-dhcp-pool-10]network 192.168.10.0 24 [H3C-dhcp-pool-10]gateway-list 192.168.10.254 [H3C]dhcp server ip-pool 20 [H3C-dhcp-pool-20]network 192.168.20.0 [H3C-dhcp-pool-20] gateway-list 192.168.20.254 #将与路由器互连接口配置成Trunk口,放通所有vlan通过 [H3C]int g1/0/1 [H3C-GigabitEthernet1/0/1]port link-type trunk

[H3C-GigabitEthernet1/0/1]port trunk pvid vlan 10 [H3C-GigabitEthernet1/0/1]port trunk permit vlan all

#### 1.3 配置ERG2

#进入ERG2,创建VLAN10(管理vlan)以及对应虚接口

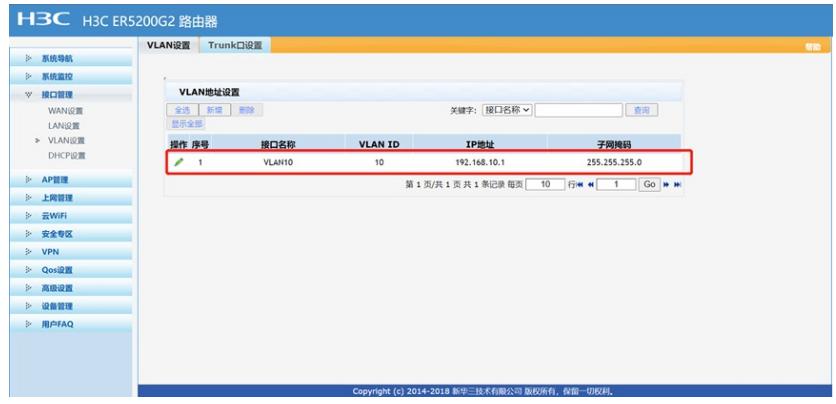

#连接交换机的接口放通VLAN

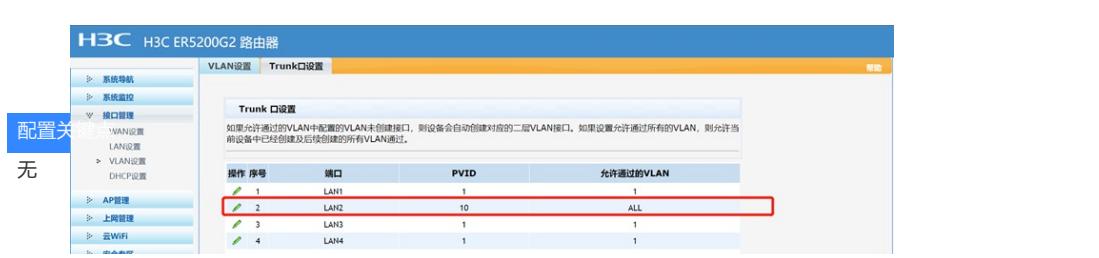